# How to install and activate your personal copy of MATLAB

## 1) MathWorks Account Creation

- Go to http://www.mathworks.com
- Create a new MathWorks account

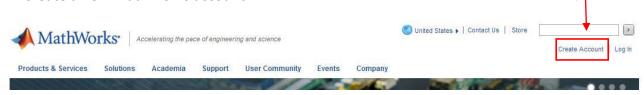

## Important:

- use your SISSA email (....@sissa.it)
- select the option "Academic use", even if you are a student!!
- **Do NOT** choose the same password of your SISSA account, but choose a different one!!!

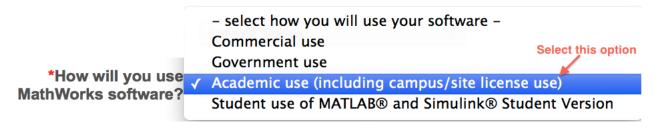

In 1-2 minutes you will receive a email to confirm you new Matworks account

## 2) Associate with the license

- IF your account is a NEW one you will be asked for the Activation Key, then
- you will be addressed in your MAthworks account web page.
- click on "View My Licenses." (bottom-left on the web page) and then on the button "Add License":

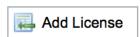

- Select "Activation Key" and click Continue
- Enter the Activation Key:

#### and click Continue.

3) Download the products

On your account page (click on "My Account" up-right in the web page to reach your account page) you can click on "Download Products" to download the installation files.

## 4) Install

- Select the option: "Login with a Mathworks account" and then login with the previous created Mathworks account.
- In some cases the procedure can still ask for the Activation Key

Select this option to install products (recommended).

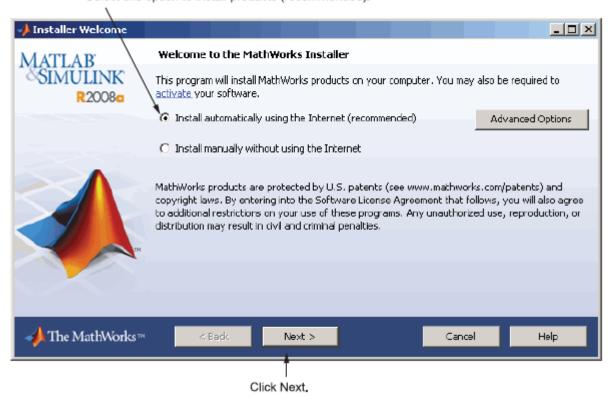

- Review the License Agreement and click next.
- Login to your MathWorks Account (NOT the SISSA one!!)

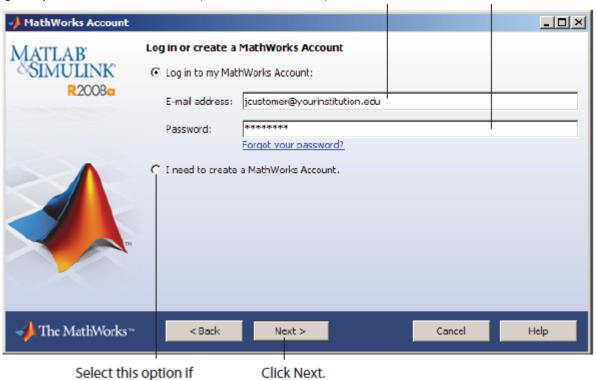

- Select the license ... and click "Next".

vou need to create

Select the Typical installation, specify your installation folder and start the installation procedure.

#### 5) Activate

- At the end of the installation process proceed with activation.

- Select license ... and Click "Next"
- Enter your Activation Key:

...

And click "Next"

- Specify the user name that you use to login into your PC.

Enter your operating system user name.

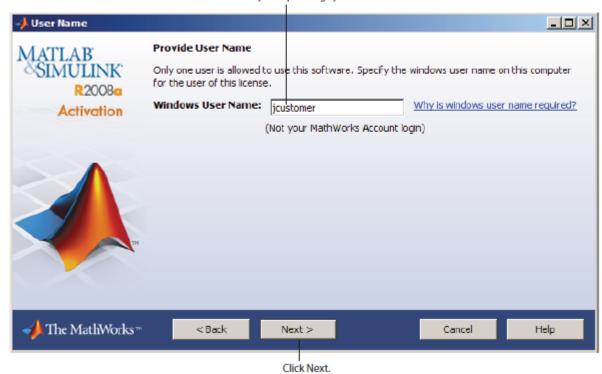

Click Next and then Activate.

If you need installation help please open a Service Request by clicking on "Create new Request" on your MathWorks Account. Fill in a Technical Support -> Installation request to receive direct assistance by MathWorks Installation Support Team.

### **ADDITIONAL RESOURCES:**

- Online Documentation:
  <a href="http://www.mathworks.com/help/">http://www.mathworks.com/help/</a>
- MATLAB Answers:
  <a href="http://www.mathworks.com/matlabcentral/answers/">http://www.mathworks.com/matlabcentral/answers/</a>
- TAH Resource Kit: http://www.mathworks.com/academia/tah-support-program/campus.html